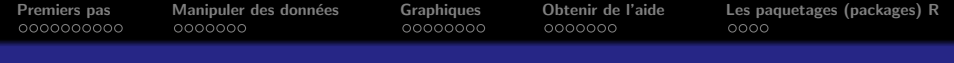

Programmation statistique avec R Introduction et éléments de base

#### J. R. Lobry adapté de Deepayan Sarkar

<span id="page-0-0"></span>Université Claude Bernard Lyon I – France

Biologie & Modélisation 2007-2008 (saison 2)

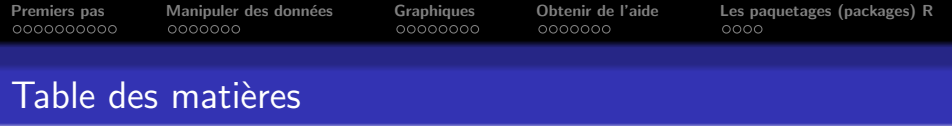

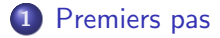

- 2 Manipuler des données
- 3 [Graphiques](#page-21-0)
- 4 [Obtenir de l'aide](#page-30-0)
- 5 [Les paquetages \(packages\) R](#page-38-0)

 $4.171 \pm$ 

 $2Q$ 

 $\left\{ \begin{array}{c} 1 \end{array} \right.$ 

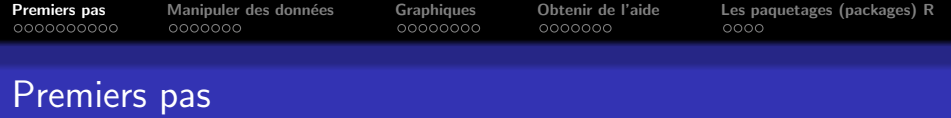

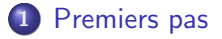

- 2 Manipuler des données
- 3 [Graphiques](#page-21-0)
- 4 [Obtenir de l'aide](#page-30-0)
- 5 [Les paquetages \(packages\) R](#page-38-0)

<span id="page-2-0"></span>重

 $299$ 

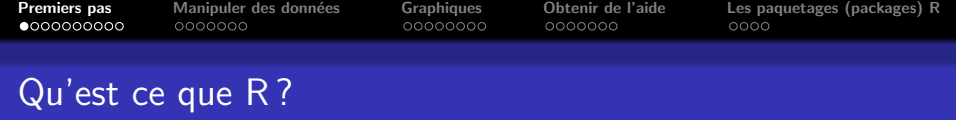

- $\bullet$   $\mathbb R$  est un environnement permettant de faire des analyses statistiques et de produire des graphiques. C'est également un langage de programmation complet.
- Nous allons utiliser ici R comme une boîte à outils pour faire des analyses statistiques standard.
- $\bullet$  Cependant, il faut bien comprendre que  $\circledR$  est un langage de programmation. C'est cet aspect qui fait que  $\mathbb R$  est différent des autres logiciels statistiques.

Les informations sur  $\mathbb R$  sont disponibles sur la homepage du projet  $\mathbb{R}:$  <http://www.r-project.org>, c'est le premier résultat pour la recherche de la lettre "R" avec le moteur de recherche google.

イロメ イ押 トイラ トイラメー

[Premiers pas](#page-2-0) [Manipuler des donn´ees](#page-13-0) [Graphiques](#page-21-0) [Obtenir de l'aide](#page-30-0) [Les paquetages \(packages\) R](#page-38-0)

# $Qu'est ce que R?$  Une métaphore

```
library(fortunes)
 fortune("busses")
When talking about user friendliness of computer software I like the
analogy of cars vs. busses: [...]
Using this analogy programs like SPSS are busses, easy to use for the
standard things, but very frustrating if you want to do something
that is not already preprogrammed.
R is a 4-wheel drive SUV (though environmentally friendly) with a
bike on the back, a kayak on top, good walking and running shoes in
the passenger seat, and mountain climbing and spelunking gear in the
back. R can take you anywhere you want to go if you take time to
learn how to use the equipment, but that is going to take longer than
learning where the bus stops are in SPSS.
   -- Greg Snow
      R-help (May 2006)
```
メロメ メ御 メメ ヨメメ ヨメー

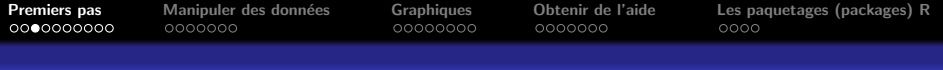

# Notre objectif pour ce cours

- $\ldots$  est simplement de nous familiariser avec  $\mathbb{R}$ .
	- Apprendre les bases du langage
	- Apprendre à manipuler des données
	- Apprendre à faire un graphique
	- Apprendre à utiliser la documentation et le système d'aide

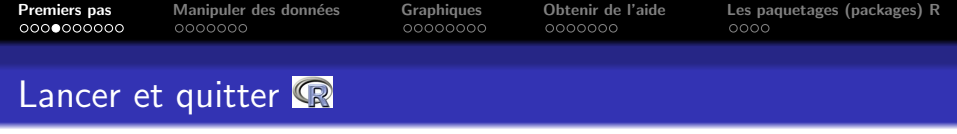

- Unix/Linux : entrer R dans un terminal
- $\bullet$  Mac OS X · double-click sur R
- *Windaube*: double-click sur R.bin

Pour quitter  $\mathbb{R}$ , entrer q() sur la ligne de commande.

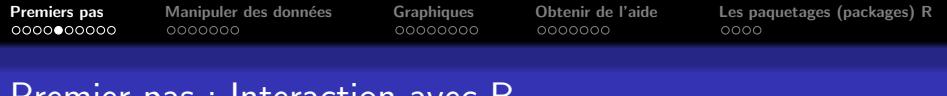

Premier pas : Interaction avec R

On utilise généralement <sup>on</sup> interactivement, selon un cycle question-et-réponse :

- Vous entrez une commande et tapez la touche "Retour à la ligne".
- **R** exécute cette commande (avec affichage d'un résultat si besoin est)
- **a R** attend une autre commande

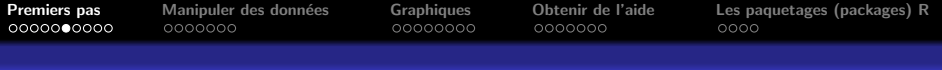

# Quelques exemples simples

Dans les exemples suivants, ce qui est entré par l'utilisateur figure en rouge, et la réponse de <sup>op</sup> est en bleu. Par exemple :

#### $2 + 2$

#### [1] 4

Ces exemples ont été exécutés avec la version de <sup>p</sup>a donnée en pied de page.

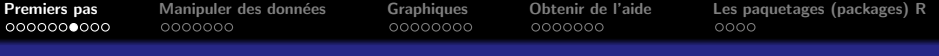

## Quelques exemples simples

```
exp(-2)[1] 0.1353353
 log(100, base = 10)[1] 2
 runif(10)
 [1] 0.45704284 0.59913858 0.65647496 0.95074624 0.01629246 0.60504689
[7] 0.91514271 0.62570242 0.38427088 0.12137021
```
La dernière commande produit 10 nombres pseudo-aléatoires compris entre 0 et 1. Le résultat affiché est un vecteur de 10 nombres. Les nombres entre crochets au debut de chaque ligne donnent l'indice du premier nombre de la ligne.

K 御 ▶ K 唐 ▶ K 唐 ▶

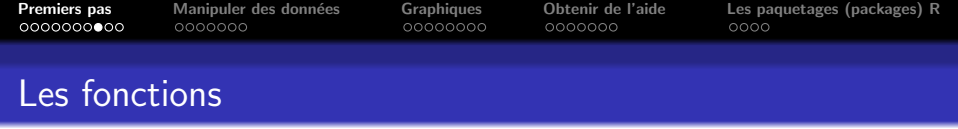

- exp(), log() et runif() sont des fonctions.
- Les appels aux fonctions sont indiqués par la présence de parenthèses.
- $\bullet$  La plupart des choses utiles sous  $\mathbb R$  sont faites par des fonctions.

オート オート オート

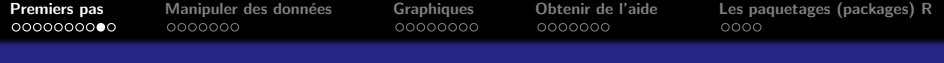

# Les fonctions graphiques

plot(runif(10), main = "Titre du graphique")

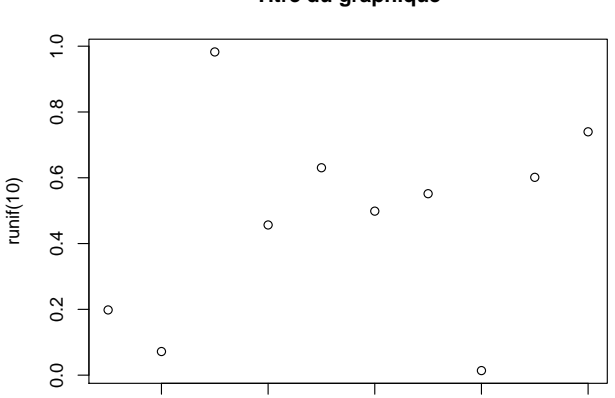

#### **Titre du graphique**

Index <http://pbil.univ-lyon1.fr/R/cours/lang02.pdf> Logiciel R version 2.10.0 (2009-10-26) – Compilé le 2009-11-09

2 4 6 8 10

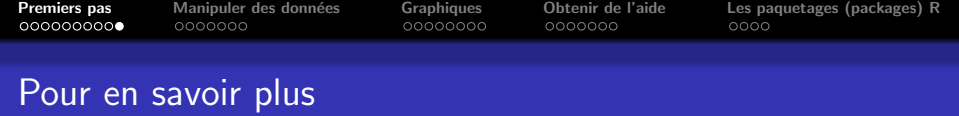

- Pour un public francophone, un très bon point de départ est le manuel d'Emmanuel Paradis,  $R$  pour les débutants, qui a la particularité d'exister également en version internationale ( $R$ for Beginners). Les deux sont disponibles (<http://www.r-project.org/>) dans la rubrique Documentation, sous-rubrique Contributed.
- Plusieurs milliers de pages d'enseignement en français de statistiques sous  $\mathbb R$  sont disponibles ici : <http://pbil.univ-lyon1.fr/R/>. Les niveaux vont de l'initiation au niveau post-doctoral, à vous d'explorer.

 $4.50 \times 4.5 \times 4.54$ 

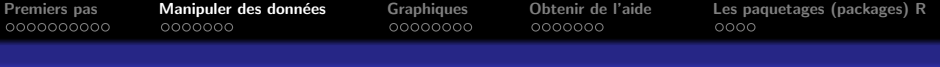

# Manipuler des données

## [Premiers pas](#page-2-0)

- 2 Manipuler des données
- **[Graphiques](#page-21-0)**
- 4 [Obtenir de l'aide](#page-30-0)
- 5 [Les paquetages \(packages\) R](#page-38-0)

a mills.

<span id="page-13-0"></span>K 御 ▶ K 唐 ▶ K 唐 ▶

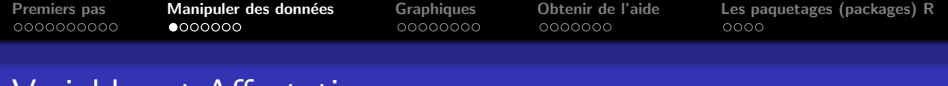

## Variables et Affectations

Comme la plupart des langages de programmation,  $\mathbb{R}$  a des variables auxquelles on peut affecter une valeur. Pour cela on utilise l'opérateur '<-' ou '->'. L'opérateur classique '=' marche aussi.

```
x \leftarrow 2y \leq -x + 3s <- "ceci est une chaine de caracteres"
 x
\lceil 1 \rceil 2
y
[1] 5
s
[1] "ceci est une chaine de caracteres"
x + x[1] 4
x^y
[1] 32
```
그래?  $2Q$ 

**All Britain** 

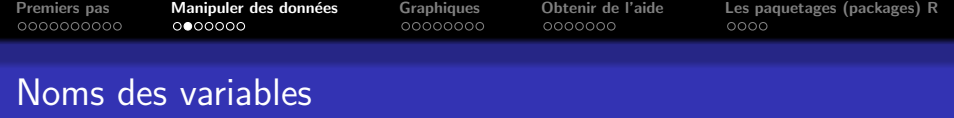

Les noms de variables sont très flexibles. N'importe quelle variable peut stocker n'importe quelle valeur (il n'y a pas besoin de déclarer les variables). Cependant, il faut savoir que :

- Les noms de variables ne peuvent pas commencer par un chiffre ou un caractère spécial
- Les noms sont sensibles à la casse des caractères (un caractère minuscule comme x est différent d'un caractère majuscule comme X)
- $\bullet$  Quelques noms courants sont déjà utilisés par  $\mathbb R$  (e.g. c, q, t, C, D, F, I, T) et doivent être évités

オ桐 トラ ミトラ ミトリ

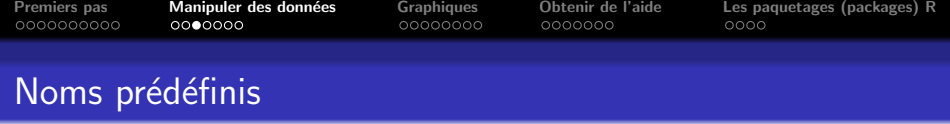

La liste des noms prédéfinis dans la bibliothèque de base peut être consultée ainsi :

```
noms <- ls("package:base")
length(noms)
```
[1] 1134

Il y a donc  $1134$  noms prédéfinis dans la la bibliothèque de base. Les noms prédéfinis de moins de 3 caractères sont les suivants :

[1] "abs" "all" "any" "Arg" "by" "c" "cat" "col" "cos" "cut" "det"  $[12]$  "dim" "dir" "exp" "F" "for" "gc" "get" "gl" "I" [23] "log" "ls" "Map" "max" "min" "Mod" "pi" "q" "qr" "raw" "Re" [34] "rep" "rev" "rle" "rm" "row" "seq" "sin" "sub" "sum" "svd" "t" "tan" "try" "unz" "url" "xor"

イロン イ御ン イヨン イヨン 一番に

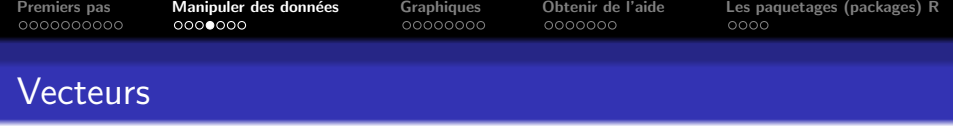

- $\bullet$  Les types élémentaires dans  $\circledR$  sont tous des vecteurs
- Même un simple nombre est un vecteur de longueur 1

La construction  $c(\ldots)$  peut être utilisée pour générer un nouveau vecteur :

```
poids <- c(60, 72, 57, 90, 95, 72)
poids
[1] 60 72 57 90 95 72
```
 $\lambda$  =  $\lambda$ 

<span id="page-17-0"></span>ia ⊞is

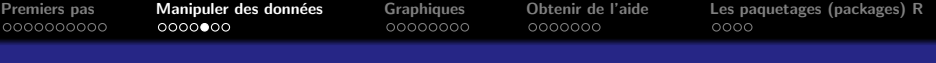

# Arithmétique vectorielle

Les opérations arithmétiques usuelles

- $\bullet$  + pour faire des additions
- $\bullet$  pour faire des soustractions
- \* pour faire des multiplications
- / pour faire des divisions
- ^ pour élever à la puissance

et les fonctions mathématiques travaillent élément par élément sur les vecteurs et produisent un autre vecteur :

```
taille <- c(1.75, 1.8, 1.65, 1.9, 1.74, 1.91)
taille^2
[1] 3.0625 3.2400 2.7225 3.6100 3.0276 3.6481
imc <- poids/taille^2
imc
[1] 19.59184 22.22222 20.93664 24.93075 31.37799 19.73630
log(imc)
[1] 2.975113 3.101093 3.041501 3.216102 3.446107 2.982460
                                                                          2Q
```
<span id="page-18-0"></span><http://pbil.univ-lyon1.fr/R/cours/lang02.pdf> Logiciel R version 2.10.0 (2009-10-26) – Compilé le 2009-11-09

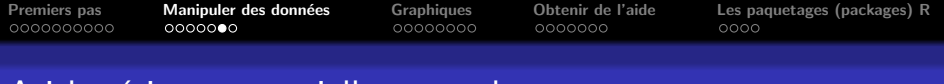

## Arithmétique vectorielle : recyclage

Quand deux vecteurs ne sont pas de même longueur, le plus court est recyclé. La commande suivante ajoute 0 à tous les éléments impairs et 2 à tous les éléments pairs de la variable imc :

```
imc
[1] 19.59184 22.22222 20.93664 24.93075 31.37799 19.73630
c(0, 2)[1] 0 2\text{imc} + \text{c}(0, 2)[1] 19.59184 24.22222 20.93664 26.93075 31.37799 21.73630
```
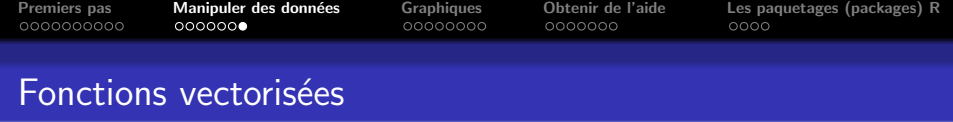

Beaucoup de fonctions résument un vecteur de données en produisant un nombre à partir d'un vecteur. Par exemple :

```
sum(poids)
[1] 446
length(poids)
[1] 6
poids.moy <- sum(poids)/length(poids)
poids.moy
[1] 74.33333
```
La dernière commande calcule la moyenne de poids qui vaut donc ici 74.3.

 $4.11 \times 1.00 \times 1.00 \times 10^{-2}$ 

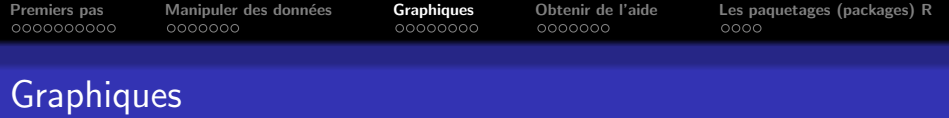

#### **1** [Premiers pas](#page-2-0)

- 2 Manipuler des données
- 3 [Graphiques](#page-21-0)
- 4 [Obtenir de l'aide](#page-30-0)
- 5 [Les paquetages \(packages\) R](#page-38-0)

K ロ ▶ K 御 ▶ K 唐 ▶ K 唐 ▶

<span id="page-21-0"></span>重

 $299$ 

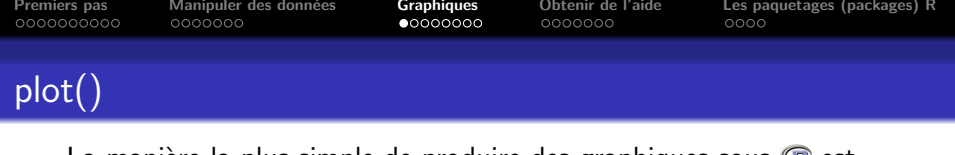

```
La manière la plus simple de produire des graphiques sous \mathbb{R}^n est
d'utiliser la fonction plot() :
 plot(x = taille, y = points)
```
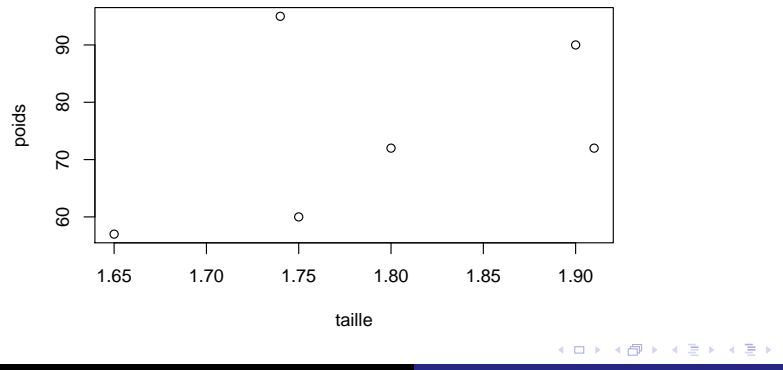

<http://pbil.univ-lyon1.fr/R/cours/lang02.pdf> Logiciel R version 2.10.0 (2009-10-26) – Compilé le 2009-11-09

重

 $299$ 

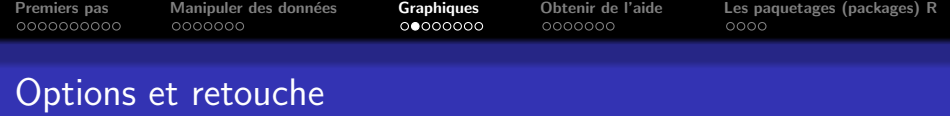

Les fonctions graphiques de  $\mathbb R$  comportent de nombreuses options qui permettent de contrôler de façon très fine les graphiques. Par exemple, les paramètres de la fonction plot utilisée par défaut sont : args(plot.default)

```
function (x, y = NULL, type = "p", xlim = NULL, ylim = NULL,
log = "", main = NULL, sub = NULL, xlab = NULL, ylab = NULL,
     ann = par("ann"), axes = TRUE, frame.plot = axes, panel-first = NULL,panel. last = NULL, asp = NA, ...)
NULL
```
L'argument  $\dots$  signifie qu'il y a encore d'autre paramètres graphiques possibles. Ils sont contrôlés par la fonction par().

メロメ メ御 メメ ヨメ メヨメ 一番

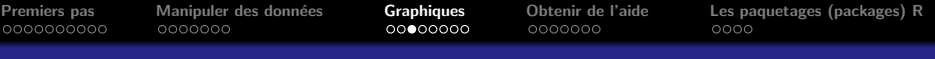

## Options et retouche

#### names(par())

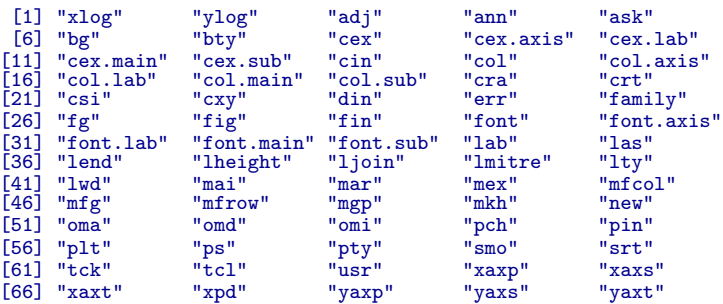

Pour une exploration systématique des paramètres graphiques, voir la fiche <http://pbil.univ-lyon1.fr/R/fichestd/tdr75.pdf>.

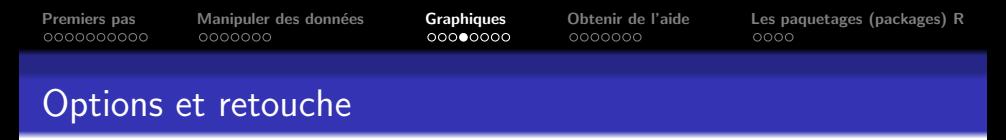

```
Un exemple de graphique utilisant quelques options :
plot(x = taille, y = points, pch = 19, col = "royalblue3",las = 1, main = "Poids vs. taille", xlab = "Taille [m]",
ylab = "Poids [kg]")
```
**Poids vs. taille**

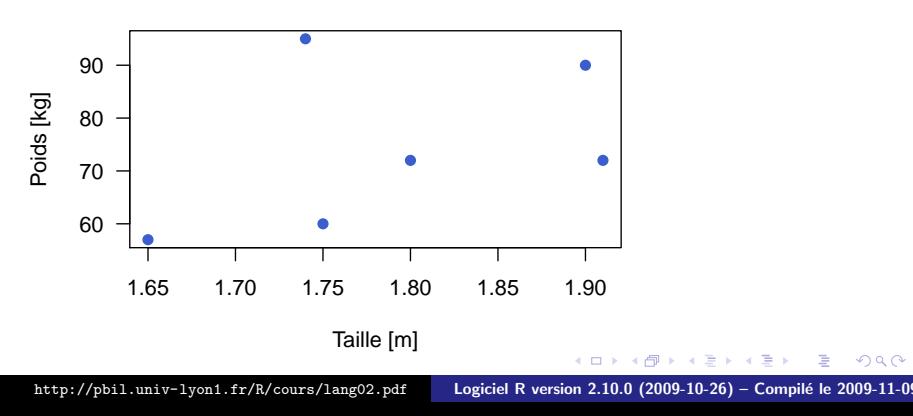

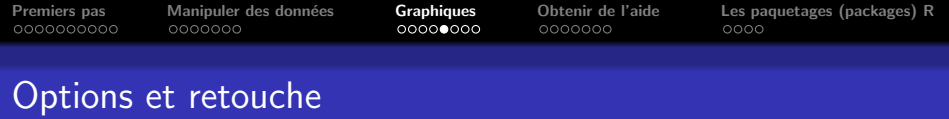

Il existe de nombreuses fonctions permettant de retoucher un graphique, par exemple :

```
plot(x = taille, y = points, pch = 19, col = "royalblue3",\text{las} = 1, main = "Poids vs. taille", xlab = "Taille \text{m}",
     ylab = "Poids [kg]")
x \leftarrow \text{seq}(\text{from} = \text{min}(\text{tail} = \text{to} = \text{max}(\text{tail} = \text{to}), \text{length} = 100)lines(x = x, y = 22.5 * x^2, col = "red")
legend("bottomright", inset = 0.01, legend = expression(y ==22.5 * x^2), \text{lty} = 1, \text{col} = \text{"red"})
```
メロメ メ御 メメ ヨメ メヨメ ジヨッ

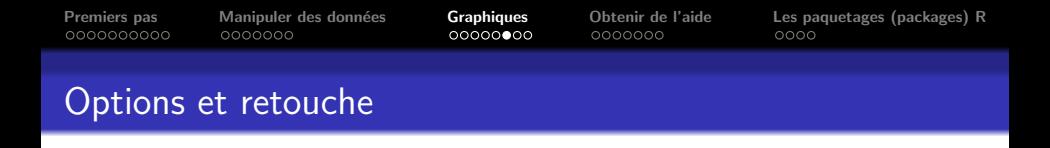

#### **Poids vs. taille**

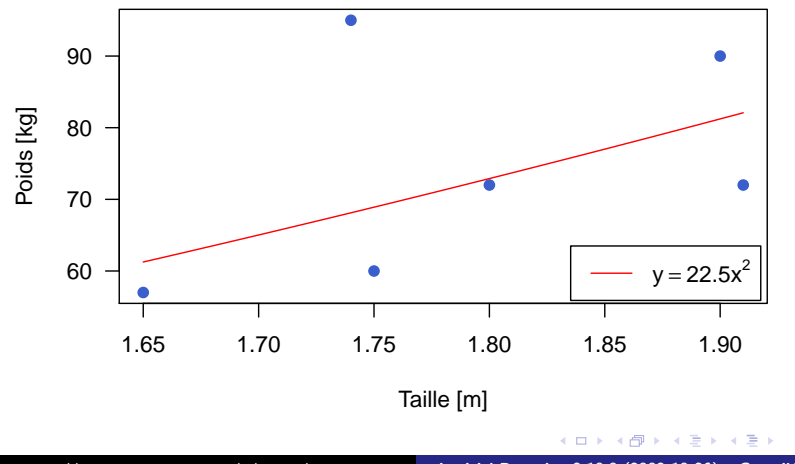

<http://pbil.univ-lyon1.fr/R/cours/lang02.pdf> Logiciel R version 2.10.0 (2009-10-26) – Compilé le 2009-11-09

重

 $299$ 

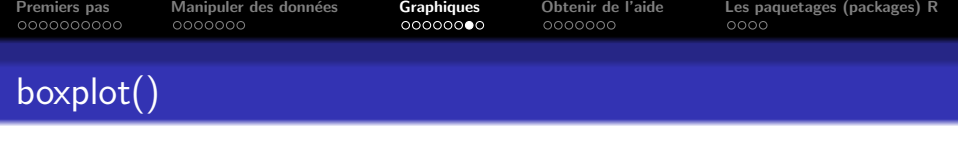

boxplot(rnorm(500), col = "royalblue3", horizontal = TRUE)

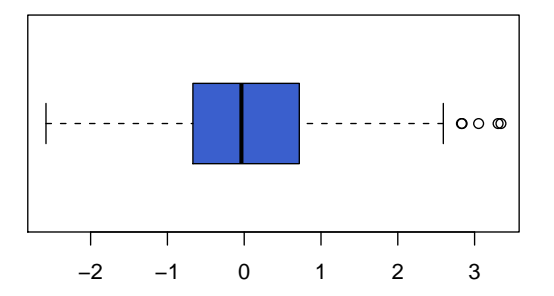

 $\leftarrow$   $\Box$ 

∢ 重→

重

 $299$ 

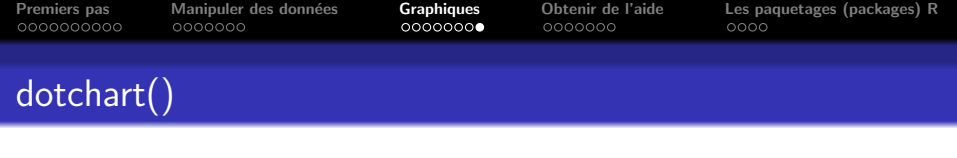

 $dotchart(table(rpois(500, lambda = 2)), pch = 19)$ 

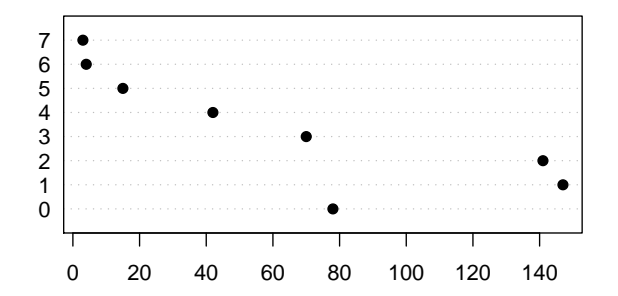

<http://pbil.univ-lyon1.fr/R/cours/lang02.pdf> Logiciel R version 2.10.0 (2009-10-26) – Compilé le 2009-11-09

**K ロ ▶ K 御 ▶ K 君 ▶ K 君 ▶** 

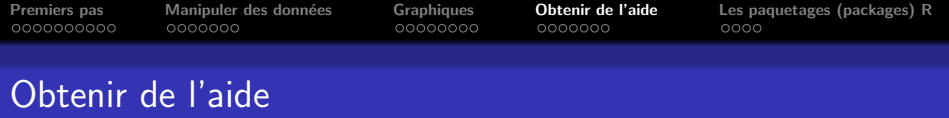

#### **1** [Premiers pas](#page-2-0)

- 2 Manipuler des données
- 3 [Graphiques](#page-21-0)
- 4 [Obtenir de l'aide](#page-30-0)
- 5 [Les paquetages \(packages\) R](#page-38-0)

K ロ ▶ K 御 ▶ K 唐 ▶ K 唐 ▶

<span id="page-30-0"></span>重

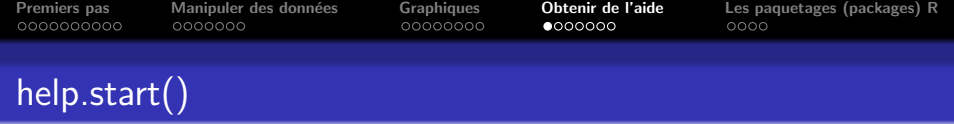

**a** a beaucoup trop d'outils pour que quiconque puisse les retenir tous, il est donc très important de savoir comment retrouver les informations pertinentes en utilisant le système d'aide. help.start() ouvre une fenêtre avec une interface pour l'aide de type HTML. Un très bon point de départ. Il y a un lien vers un manuel très détaillé pour les débutants appelé "An Introduction to  $\mathbb{R}$ ", ainsi que des listes par sujets.

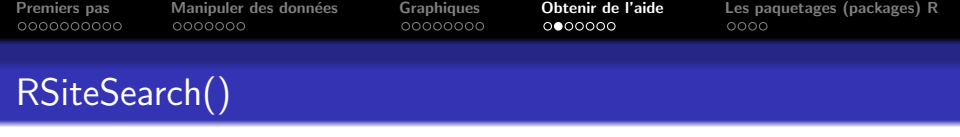

La fonction RSiteSearch() fait une recherche dans l'ensemble des documents (manuels, documentation, archives des listes de diffusion) du site de  $\mathbb{R}$ .

 $2Q$ 

 $\left\{ \begin{array}{c} 1 \end{array} \right.$ 

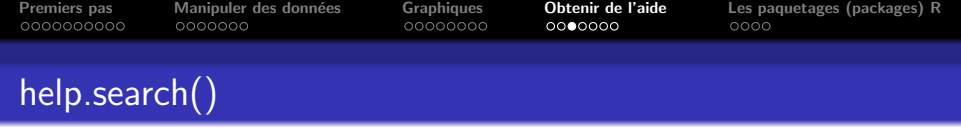

Quand vous voulez obtenir de l'aide sur un sujet donné, mais que vous ne savez pas quelle est la bonne page d'aide, la fonction help.search() est très utile. Essayez par exemple : > help.search("logarithm")

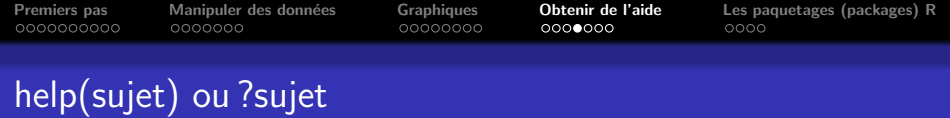

help(sujet) que l'on peut aussi écrire ?sujet affiche la page d'aide pour le sujet ou la fonction sujet. Toutes les fonctions de **R** ont une page d'aide. Quand on connaît le nom de la fonction où du sujet qui nous intéresse, c'est en général le meilleur moyen d'apprendre à l'utiliser.

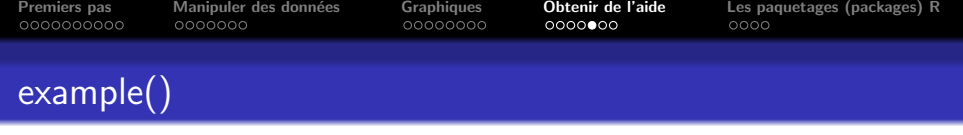

Les pages d'aide sont généralement très détaillées. Elles contiennent souvent, entre autres :

- Une section "See Also" qui donne les pages d'aide sur des sujets apparentés
- Une section "Description" de ce que fait la fonction
- Une section "Examples" avec du code illustrant ce que fait la fonction documentée. Ces exemples peuvent être exécutés directement en utilisant la fonction example(), essayez par exemple :

example(plot)

メタト メミト メミト

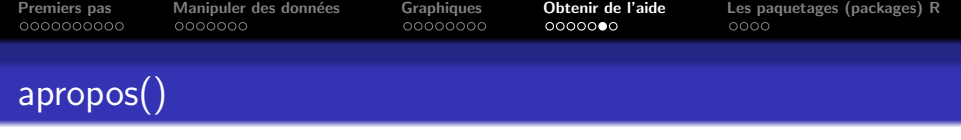

Un autre outil utile est la fonction apropos() qui donne une liste de tous les sujets contenant (exactement) l'argument :

```
apropos("plot")[1:10]
[1] ".__C__recordedplot" "assocplot" "barplot"
[4] "barplot.default" "biplot" "boxplot"
[7] "boxplot.default"
[10] "cdplot"
```
イロメ イ押 トラ ミトラ ミト

 $2Q$ 

Nous n'avons donné que les 10 premiers éléments, la liste complète est trop longue.

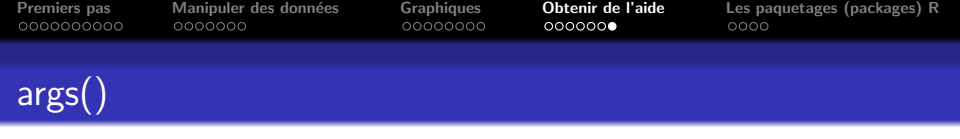

```
La fonction args() donne la liste des arguments d'une fonction :
 args(plot.default)
```

```
function (x, y = NULL, type = "p", xlim = NULL, ylim = NULL,
log = "", main = NULL, sub = NULL, xlab = NULL, ylab = NULL,
     ann = par("ann"), axes = TRUE, frame.plot = axes, panel.first = NULL,
     panel. last = NULL, asp = NA, ...)
NULL.
```
メロメ メ御 メメ ヨメ メヨメー

[Premiers pas](#page-2-0) [Manipuler des donn´ees](#page-13-0) [Graphiques](#page-21-0) [Obtenir de l'aide](#page-30-0) [Les paquetages \(packages\) R](#page-38-0)

# Les paquetages (packages) R

## [Premiers pas](#page-2-0)

- Manipuler des données
- **[Graphiques](#page-21-0)**
- [Obtenir de l'aide](#page-30-0)

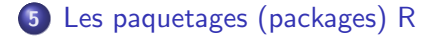

メロト メタト メミト メミト

 $2Q$ 

<span id="page-38-0"></span>∍

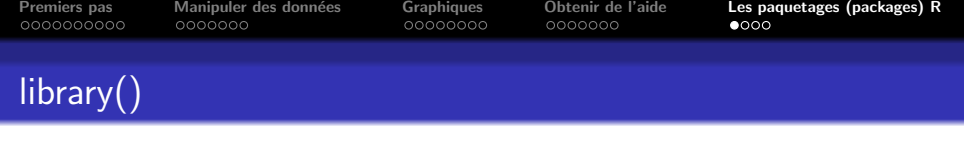

**E**utilise un système de bibliothèques, les *packages*.

- Chaque bibliothèque est une collection regroupant des outils d'une même thématique.
- **R** est lui même une bibliothèque appelée base
- Certaines bibliothèques sont automatiquement disponibles lorsque <sup>p</sup>est lancé, d'autres doivent être chargées avec la fonction library()

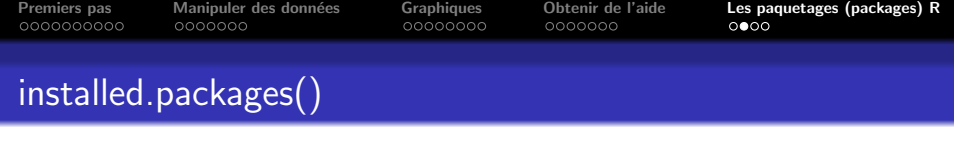

Certaines bibliothèques sont pré-installées avec <sup>on</sup>. La liste des bibliothèques installées est donnée par la fonction :

installed.packages()

Il y a beaucoup d'autre bibliothèques développées par des utilisateurs de **R** disponibles sur le site du CRAN (Comprehensive R Archive Network).

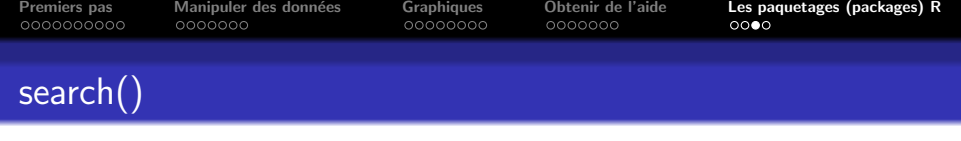

Certaines bibliothèques sont automatiquement disponibles lorsque  $\mathbb R$  est lancé. À n'importe quel moment, la liste des bibliothèques chargées est donnée par la fonction search() : search()

```
[1] ".GlobalEnv" "package:ISwR" "package:fortunes"
[4] "package:stats" "package:graphics" "package:grDevices"
[7] "package:utils" "package:datasets"<br>[10] "Autoloads" "package:base"
```
"package:base"

イロメ イ押 トラ ミトラ ミト

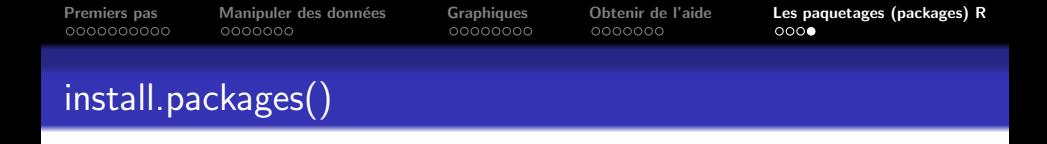

D'autres bibliothèques peuvent être chargées par l'utilisateur. Nous allons charger la bibliothèque ISWR qui contient des données illustrant le texte. Ceci peut être fait avec :

library(ISwR)

De nouvelles bibliothèques peuvent être téléchargées et installées avec la fonction install.packages(). Par exemple, pour installer la bibliothèque ISwR (si elle n'est pas déjà installée), on peut utiliser :

```
install.packages("ISwR", lib = getwd())
\text{library}(\text{help} = \text{ISwR}, \text{ lib} = \text{getwd}())
```
La dernière commande donne la liste de toutes les pages d'aide de la bibliothèque.

<span id="page-42-0"></span>メロメ メ御 メメ ヨメメ ヨメー